# Android 14で変わること

Android™ のバージョンアップを行うと、バージョンが14に変更さ れます。それに伴い、操作性が向上し、アプリの操作にも変更が加 えられます。 ここでは、バージョンアップ後の変更ポイントを簡単に説明しま

## テキストやデザインの変更について

本機のテキストのサイズやレイアウト、キーや表示、文字や背景な どの色が一部変更されます。

## eSIMについて

す。

eSIMをダウンロードする手順の一部が変更されます。

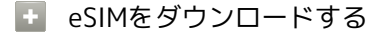

ホーム画面で 2 (設定) → ネットワークとインターネッ ト → モバイルネットワーク → SIM の追加 → 新しい eSIM をダウンロード ● QRコードをスキャン

- ・以降は画面の指示に従って操作してください。
- ・USIMカードを取り付けていない場合やすでにダウンロードさ れたeSIMがない場合は SIM の追加 は表示されません。

```
SDカードのフォーマット/マウントについ
て
```
SDカードをフォーマットしたり、マウントする手順が一部変更され ます。画面の指示に従って、操作してください。

Google アカウントの作成/ログインについ て

画面のデザインや操作、項目が一部変更されます。画面の指示に 従って、操作してください。

#### ロック画面について

画面左下に が追加されます。長押しするとGoogle Homeが起動 します。

## Gboardについて

ソフトウェアキーボードに「五十音」が追加されます。 キーボードのデザインが一部変更されます。 文字入力の設定に アプリについて 、 ヘルプとフィードバック が 追加され、 詳細設定 が プライバシー に変更されます。

# アプリの使用履歴画面について

アプリのサムネイルの下に (a) (アプリのロック) が追加されま す。ロックしたアプリは すべてクリア をタップしてもアプリの使 用履歴画面から削除されません。

[スクリーンショット] が 2 に変更されます。

すべてクリア が、アプリの使用履歴画面の下部に表示されるよう になります。

# ウィジェットについて

変更されるウィジェットは次のとおりです。

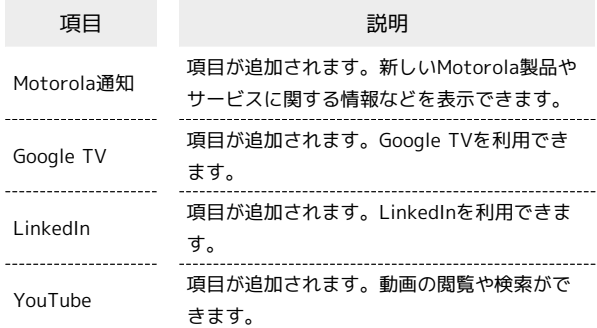

# ホーム画面の設定について

ホーム画面の設定に「ホーム画面のレイアウトをロックする」が追 加されます。アイコンとウィジェットを所定の位置にロックできま す。

## ステータスアイコンについて

変更されるおもなアイコンは次のとおりです。

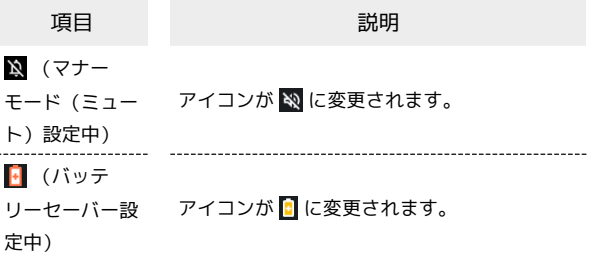

クイック設定パネルについて

QRコードのスキャン が QR コードスキャナ に変更されます。

# 通話画面について

レイアウトやデザイン、機能が一部変更されます。

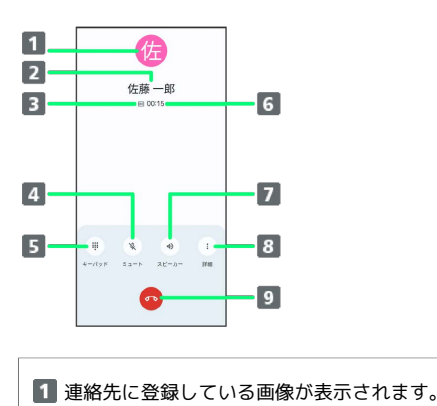

- 2 相手の名前または電話番号が表示されます。
- 3 高音質通話中に表示されます。1
- 相手に音声が聞こえないようにします。
- 5 ダイヤルキーを表示します。
- 通話時間が表示されます。
- 7 スピーカーを使って通話します。
- 8 次のメニューを表示します。
	- ・ 保留 :通話を保留にします。
	- ・ 録音 :通話を録音します。
	- ・ 通話を追加 :別の相手に電話をかけます。
- 9 通話を終了します。
- 1 HD Voiceでの通話中は 回、VoLTE (HD+) での通話中 は 回 が表示されます。

#### 連絡先ごとに画像を設定する手順について

連絡先ごとに画像を設定する手順が一部変更されます。詳しくは、 「連絡先ごとに画像を設定する手順の変更について」を参照してく ださい。

# 搭載アプリについて

アプリアイコンや画面のレイアウト、デザインが一部変更された り、操作や項目が変更されるアプリがあります。 詳しくは、「搭載アプリの変更について」を参照してください。

## 音声操作の設定について

画面のデザインや操作、項目が一部変更されます。画面の指示に 従って、各項目を設定してください。

#### 端末設定について

端末設定の一部が変更されます。 詳しくは、「端末設定の変更について」を参照してください。